## הנדון: מסך חיפוש עובדים/ תוספות וטיפים

שלום לכולם ,

במערכת ניתן לשלוף את כל העובדים/מלגאים בסעיף הוצאה מסוים (או כמה סעיפים) דרך בחירה בתפריט ב"עובדים/מלגאים לפי יחידה וסעיף הוצאה ".

הוספנו לאפשרויות הבחירה בשליפה את מצב הפעילות של העובד. שליפה לפי מצב בצירוף קביעת תאריך חיפוש מאפשרת להיעזר במערכת למשימות רבות של מעקב. למשל, בדוגמה המצורפת נבחרו הפרמטרים של כל חברי הסגל הבכיר שיהיו במצב 37 (צריך לחזור משבתון/חל"ת) ב-1/10/2005. תוצאות השליפה יתנו לנו את כל האנשים שצריך לדווח על שובם לעבודה משבתון, פטור, חל"ת וכו' ב-1 לאוקטובר.

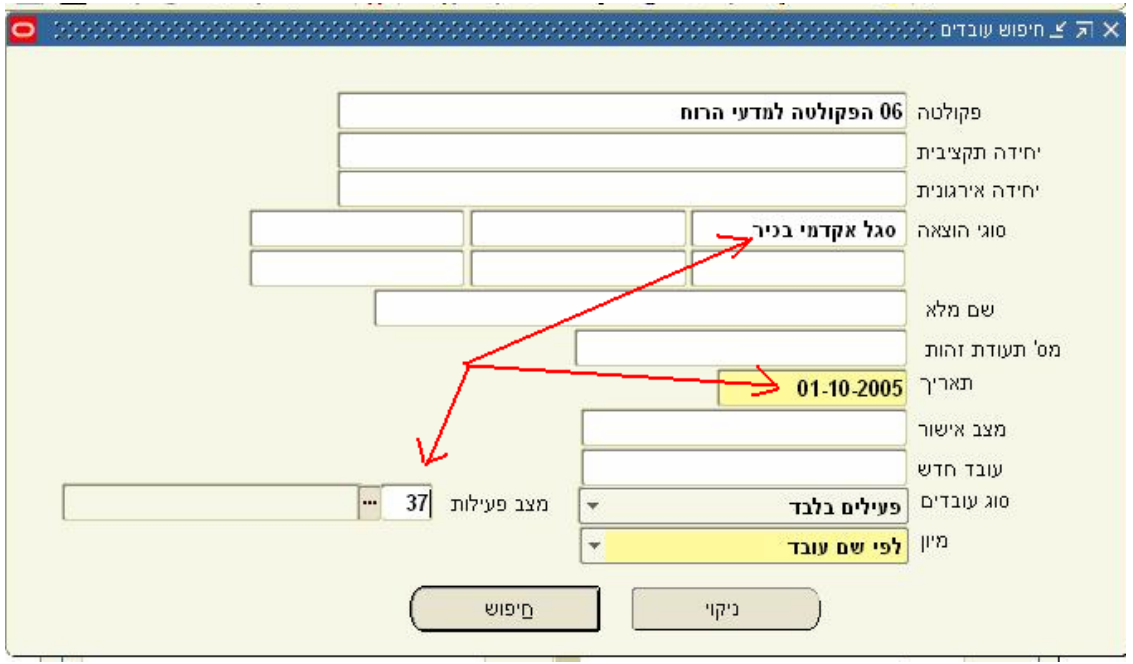

אפשרות אחרת לדוגמה היא כל חברי הסגל הזוטר שב- 1/10/2005 הם במצב פעילות .50 השליפה תיתן את כל חברי הסגל הזוטר שטרם דווחנו עליהם הארכת מינוי לשנה הבאה, או הפסקת עבודה .

וכן הלאה, לפי יד הדמיון וצרכי העבודה .

## בברכה

## יואב הרמן מנהל פרויקט Hr-Erp